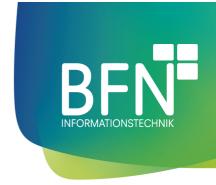

1

# Donation Penny plugin Documentation

Author: Michael Fischer

Last change: 11. Feb 2021

Version 2.0.0

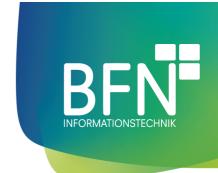

## **Table of Contents**

| INTRODUCTION            | 3 |
|-------------------------|---|
| FUNCTION OF THIS PLUGIN | 3 |
| Prerequisite            | 3 |
| INSTALLATION            | 4 |
| CONFIGURATION           | 5 |
| PLUGIN CONFIGURATION    | 5 |
| SNIPPETS                | 6 |
| PLUGIN IN USE           | 7 |
| VIEW IN THE STOREFRONT  | 7 |

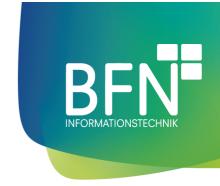

## Introduction

## Function of this plugin

With the BFN Donation Penny, your customers can add an additional item to the shopping cart during checkout. The basic price of the item determines the amount of the donation.

Prerequisite

None

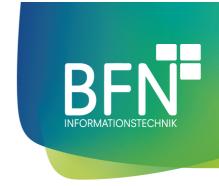

## Installation

#### Installation procedure

- 1. open the overview of the plugins (Settings > System > Plugins)
- 2. select BFN Donation Penny and install (open context menu via the "..." button. Click Install in menu)

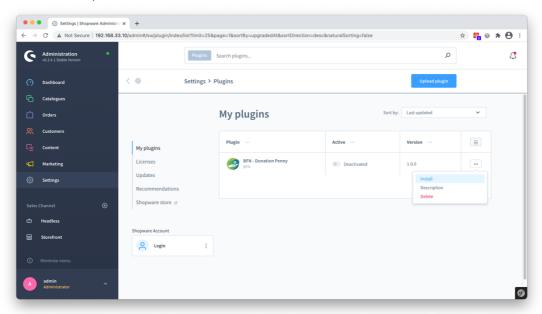

3. activate BFN - Donation Penny (move the activation switch to the right)

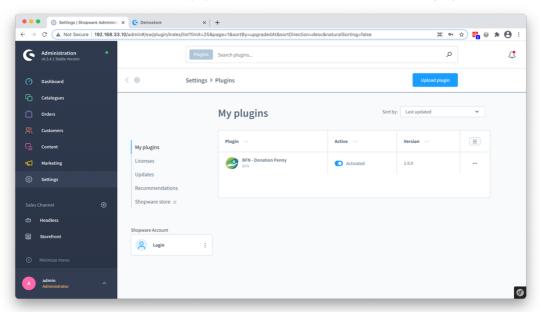

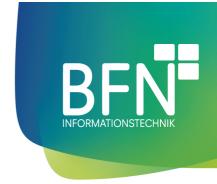

# Configuration

Configuration procedure

## Plugin configuration

1. select BFN - Donation Penny and config (open context menu via the "..." button. Click Config in menu)

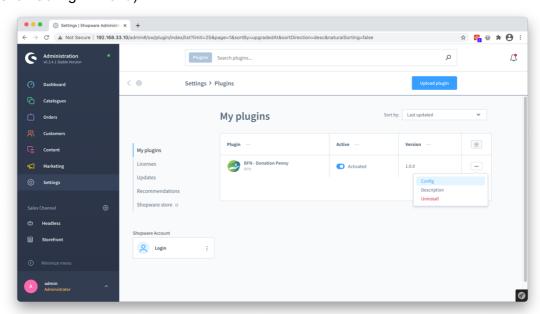

2. activate the function with the slider and select an article

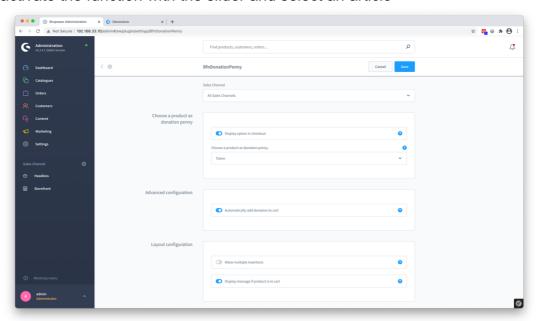

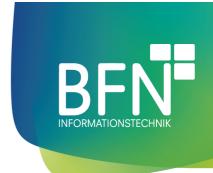

Note: It is not possible to store articles with variants. Furthermore, the product should be assigned to the sales channel. If the item is on clearance, the option is only displayed in the checkout until the stock reaches 0. If you automatically add the donation to the basket, the success message for adding it will not be displayed any further.

#### **Snippets**

The following snippets were added and are used by this plugin:

| Name                                | Location         | Content                                                                    |
|-------------------------------------|------------------|----------------------------------------------------------------------------|
| bfnDonationPenny.checkout.header    | Panel header     | Donation Penny                                                             |
| bfnDonationPenny.checkout.buyButton | Buy button       | Support with                                                               |
| bfnDonationPenny.checkout.success   | Success message  | The donation has been added. Thank you for your support.                   |
| bfnDonationPenny.checkout.info      | Error Message    | At this time we are unable to accept donations. Please try again later.    |
| bfnDonationPenny.checkout.message   | Above buy button | The donation is in your cart. We thank you at this point for your support. |

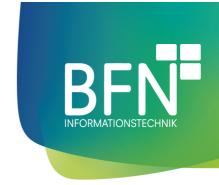

# Plugin in use

## View in the storefront

The option is now displayed in the checkout

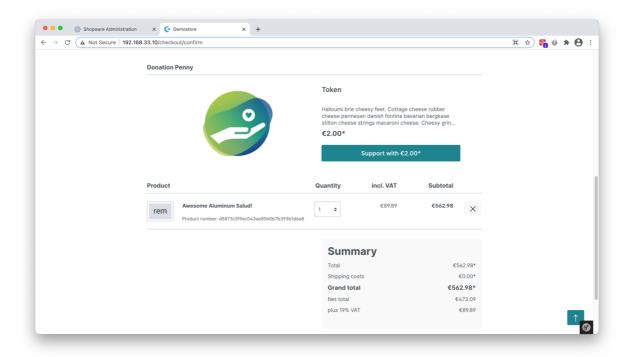